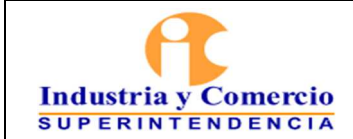

Página 1 de 25

### **CONTENIDO**

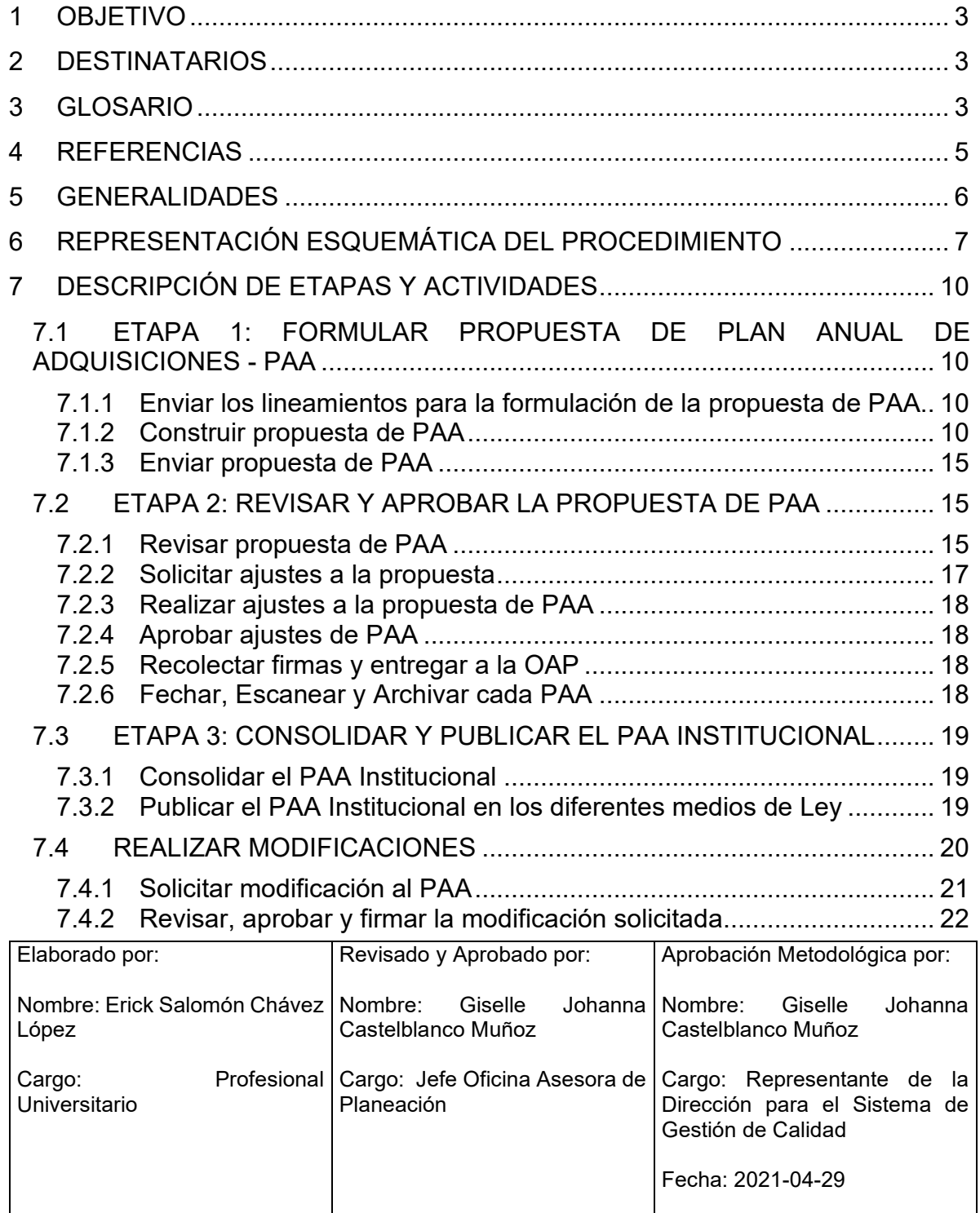

Cualquier copia impresa, electrónica o de reproducción de este documento sin la marca de agua o el sello de control de documentos, se constituye en copia no controlada.

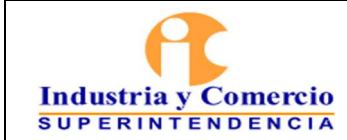

Página 2 de 25

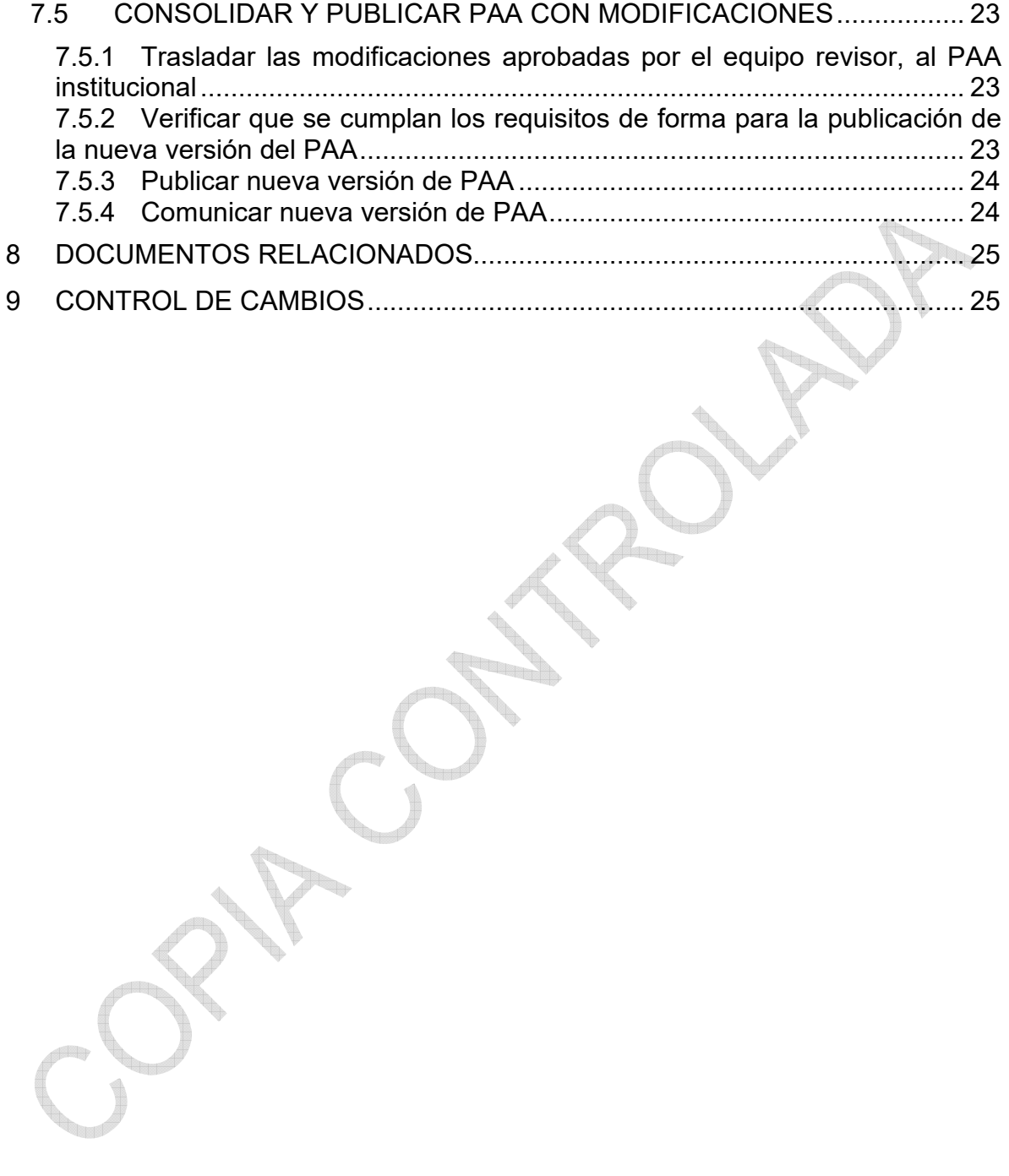

<span id="page-2-0"></span>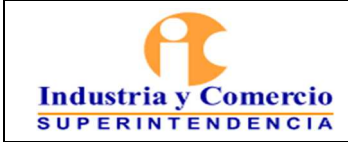

#### Versión: 2 Página 3 de 25

#### **1 OBJETIVO**

Establecer orientaciones conceptuales y metodológicas para que cada una de las áreas/dependencias de la Superintendencia de Industria y Comercio –SIC que tengan a su cargo Planes Anuales de Adquisiciones y/o sean responsables de su revisión y aprobación, conozcan los pasos a seguir para su formulación y modificación, a fin de dar cumplimiento a la misión, la visión, los objetivos estratégicos, las metas del Plan Nacional de Desarrollo, el Plan estratégico sectorial e institucional y los proyectos de inversión vigentes.

### **2 DESTINATARIOS**

Este documento debe ser conocido y aplicado por los servidores públicos y contratistas de la SIC que participan directa o indirectamente en la formulación y modificación de los Planes Anuales de Adquisiciones.

### **3 GLOSARIO**

CADENA DE VALOR: relación secuencial y lógica entre insumos, actividades, productos y resultados en la que se añade valor a lo largo del proceso de transformación total.

CERTIFICADO DE DISPONIBILIDAD PRESUPUESTAL – CDP: Es un documento expedido por el jefe de presupuesto o por quien haga sus veces, con el cual se garantiza la existencia de apropiación presupuestal disponible y libre de afectación para la asunción de compromisos con cargo al presupuesto de la respectiva vigencia fiscal.

CLASIFICACIÓN CENTRAL DE PRODUCTOS CPC: Es la clasificación de productos completa que cubre a todos los bienes y servicio.

DEPARTAMENTO NACIONAL DE PLANEACIÓN – DNP: Entidad técnica que impulsa la implantación de una visión estratégica del país en los campos social, económico y ambiental, a través del diseño, la orientación y evaluación de las políticas públicas colombianas, el manejo y asignación de la inversión pública y la concreción de las mismas en planes, programas y proyectos del Gobierno nacional.

GASTOS DE FUNCIONAMIENTO: Son aquellos que tienen por objeto atender las necesidades de los órganos para cumplir a cabalidad con las funciones asignadas en la constitución y la ley.

GASTOS DE INVERSIÓN: Son aquellas erogaciones susceptibles de causar réditos o de ser de algún modo económicamente productivas, o que tengan cuerpo de

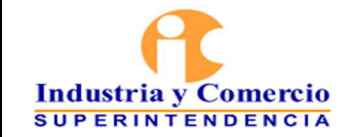

bienes de utilización perdurable, llamados también de capital por oposición a los de funcionamiento, que se hayan destinado por lo común a extinguirse con su empleo. Asimismo, aquellos gastos destinados a crear infraestructura social.

MINISTERIO DE COMERCIO, INDUSTRIA Y TURISMO – MINCIT: Órgano de Gobierno de la Administración General del Estado encargado de apoyar la actividad empresarial, productora de bienes, servicios y tecnología, así como la gestión turística de las regiones.

MODIFICACIÓN PRESUPUESTAL: Corresponde a cambios en el componente del detalle del gasto de inversión anexo al decreto de liquidación del Presupuesto General de la Nación -PGN que se adelanta a nivel de sección, programa y subprograma sin modificar los montos aprobados por el Congreso de la República.

Las modificaciones al gasto de inversión pueden ser las siguientes:

1. Modificaciones que no afectan a nivel de sección, programa y subprograma los montos aprobados por el Congreso de la Republica:

Traslados (ordinario, vigencia expirada, cambio de fuente); aclaración de leyenda

2. Modificaciones que afectan a nivel de sección, programa y subprograma los montos aprobados por el Congreso de la Republica:

Distribución; ubicación; adición por donación; incorporación; aplazamiento; y reducción

PLAN ANUAL DE ADQUISICIONES – PAA: Es un instrumento de planeación contractual que las Entidades Estatales deben diligenciar, publicar y actualizar en los términos legales vigentes.

PRESUPUESTO GENERAL DE LA NACIÓN – PGN: Es el instrumento para el cumplimiento de los planes y programas de desarrollo económico y social. Está conformado por el Presupuesto de la Nación y el Presupuesto de los Establecimientos Públicos del orden nacional, para una vigencia fiscal.

PROYECTO DE INVERSIÓN: Conjunto de acciones que requiere de la utilización de recursos para satisfacer una necesidad identificada.

SISTEMA INTEGRADO DE INFORMACIÓN FINANCIERA – SIIF: Es una herramienta modular que integra y estandariza el registro de la gestión financiera pública, propicia una mayor eficiencia en el uso de los recursos de la Nación y brinda información oportuna y confiable.

<span id="page-4-0"></span>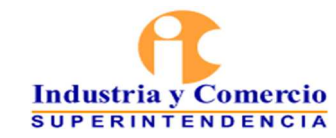

Versión: 2 Página 5 de 25

SISTEMA UNIFICADO DE INVERSIONES Y FINANZAS PÚBLICAS – SUIFP: Es un sistema de información que soporta el ciclo de vida de los proyectos de inversión del nivel nacional, desde la formulación hasta el seguimiento, pasando por la programación y ejecución presupuestal.

UNSPSC: United Nations Standard Products and Services Code o Código Estándar de Productos y Servicios de las Naciones Unidas, es un sistema de clasificación que permite codificar productos y servicios de forma clara y estandarizada acordados por la industria, estos facilitan el comercio entre empresas y gobierno.

### **4 REFERENCIAS**

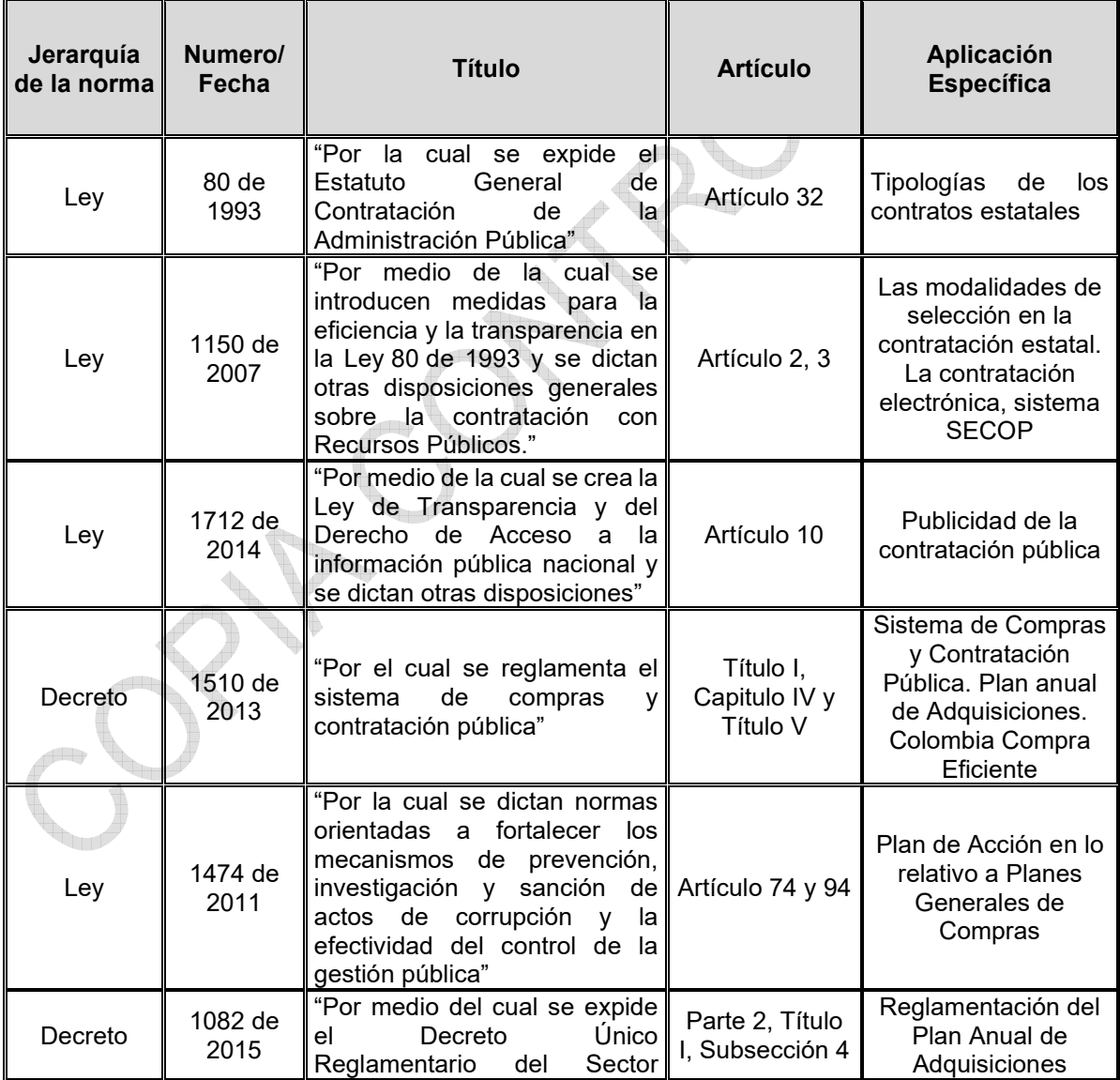

<span id="page-5-0"></span>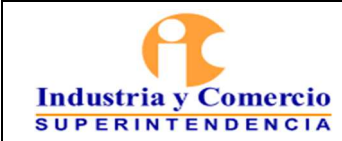

#### FORMULACIÓN Y ACTULIZACIÓN DEL PLAN ANUAL DE ADQUISICIONES - PAA

Código: DE01-P07

Versión: 2

Página 6 de 25

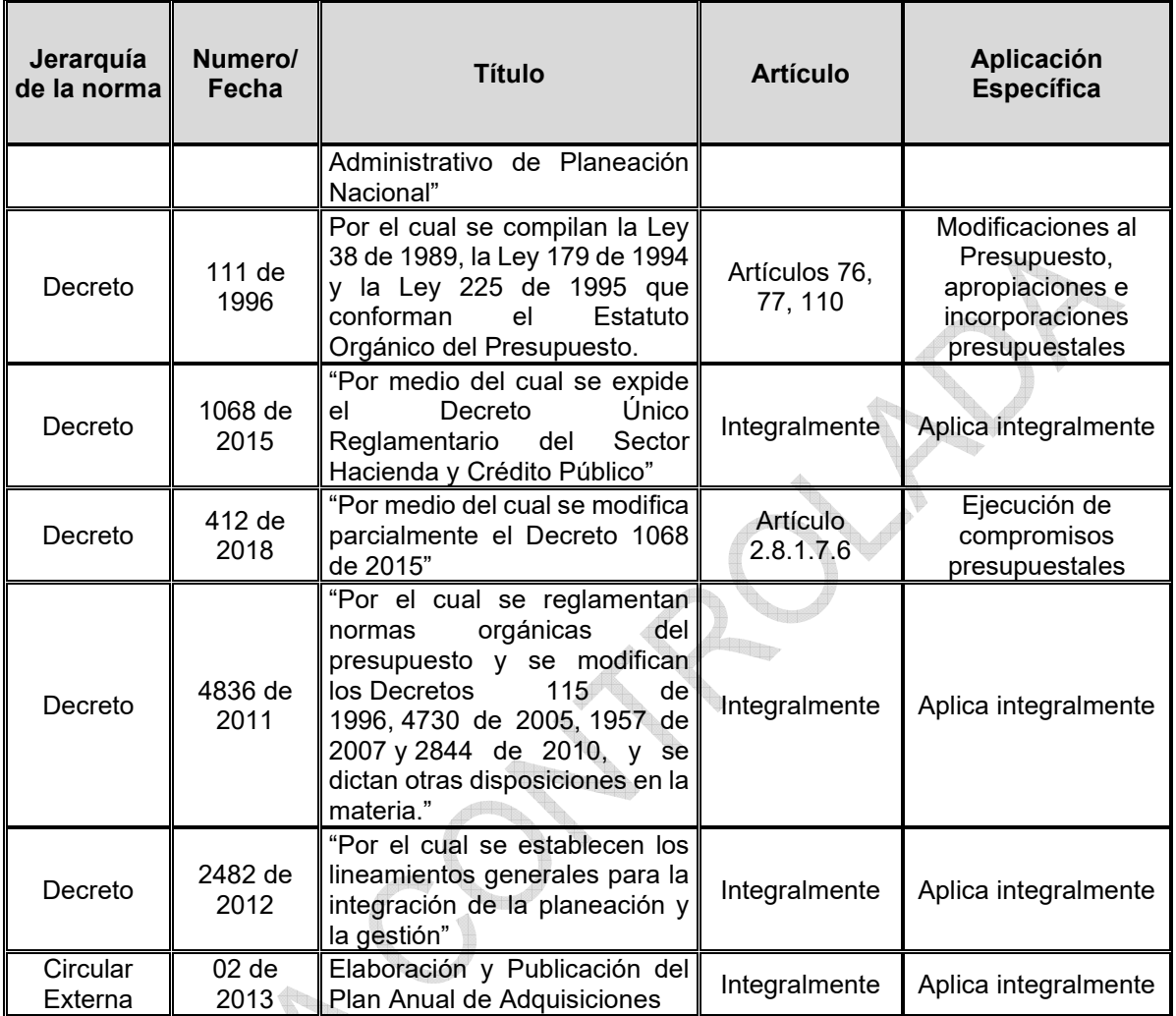

### **5 GENERALIDADES**

El Plan Anual de Adquisiciones – PAA – es una herramienta para: i) facilitar a las entidades estatales, identificar, registrar, programar y divulgar sus necesidades adquisición de bienes, obras y servicios, ii) diseñar estrategias de contratación basadas en la agregación de la demanda que permitan incrementar la eficiencia del proceso de contratación.

El PAA busca comunicar información útil y temprana a los proveedores potenciales de las entidades estatales, para que éstos participen de las adquisiciones que hace el Estado. Por lo anterior, en el Plan Anual de Adquisiciones de la Superintendencia de Industria y Comercio sólo se registrarán aquellos rubros que impliquen la participación de proveedores para su adquisición.

<span id="page-6-0"></span>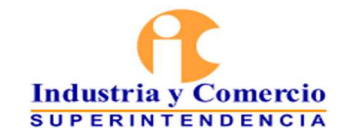

En el formato DE01-F15 se registra el detalle ítem a ítem de cada adquisición que se planea realizar. En caso de que no se tengan claros los bienes y/o servicios que se requieren para atender las necesidades de la Entidad, los responsables de la programación y ejecución de los Planes Anuales de Adquisición podrán incluir un ítem de "Imprevistos", el cual, al finalizar la vigencia, no debe tener recursos asignados. Por lo anterior, la Dirección Financiera no expedirá Certificados de Disponibilidad Presupuestal con cargo a los ítems de "Imprevistos".

En la SIC, las áreas/dependencias encargadas de la asesoría y aprobación de los Planes Anuales de Adquisición son: la Secretaría General, la Dirección Financiera, el Grupo de Trabajo de Contratación y la Oficina Asesora de Planeación, quienes definirán los servidores o contratistas que adelantarán la asesoría y revisión de las propuestas de Plan Anual de Adquisición o sus modificaciones presentadas por las áreas/dependencias.

Es importante tener en cuenta que previo a la solicitud de adquisición de un bien o servicio, debe verificarse que éste se encuentre incluido en el PAA vigente, requisito sin el cual la Dirección Financiera no expedirá certificados de disponibilidad presupuestal y el Grupo de Trabajo de Contratación no podrá adelantar ningún trámite de contratación.

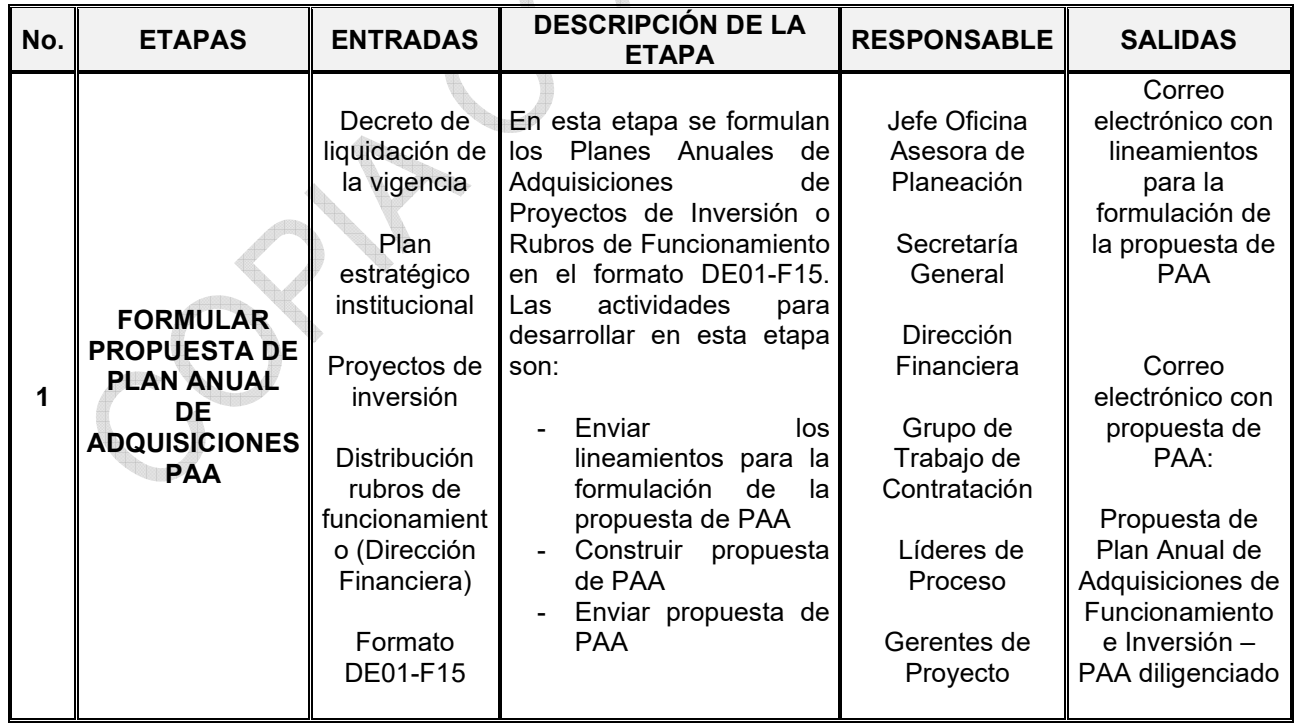

### **6 REPRESENTACIÓN ESQUEMÁTICA DEL PROCEDIMIENTO**

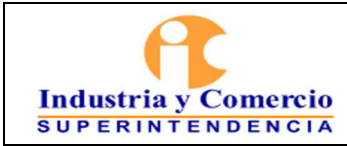

#### FORMULACIÓN Y ACTULIZACIÓN DEL PLAN ANUAL DE ADQUISICIONES - PAA

Código: DE01-P07

Versión: 2

Página 8 de 25

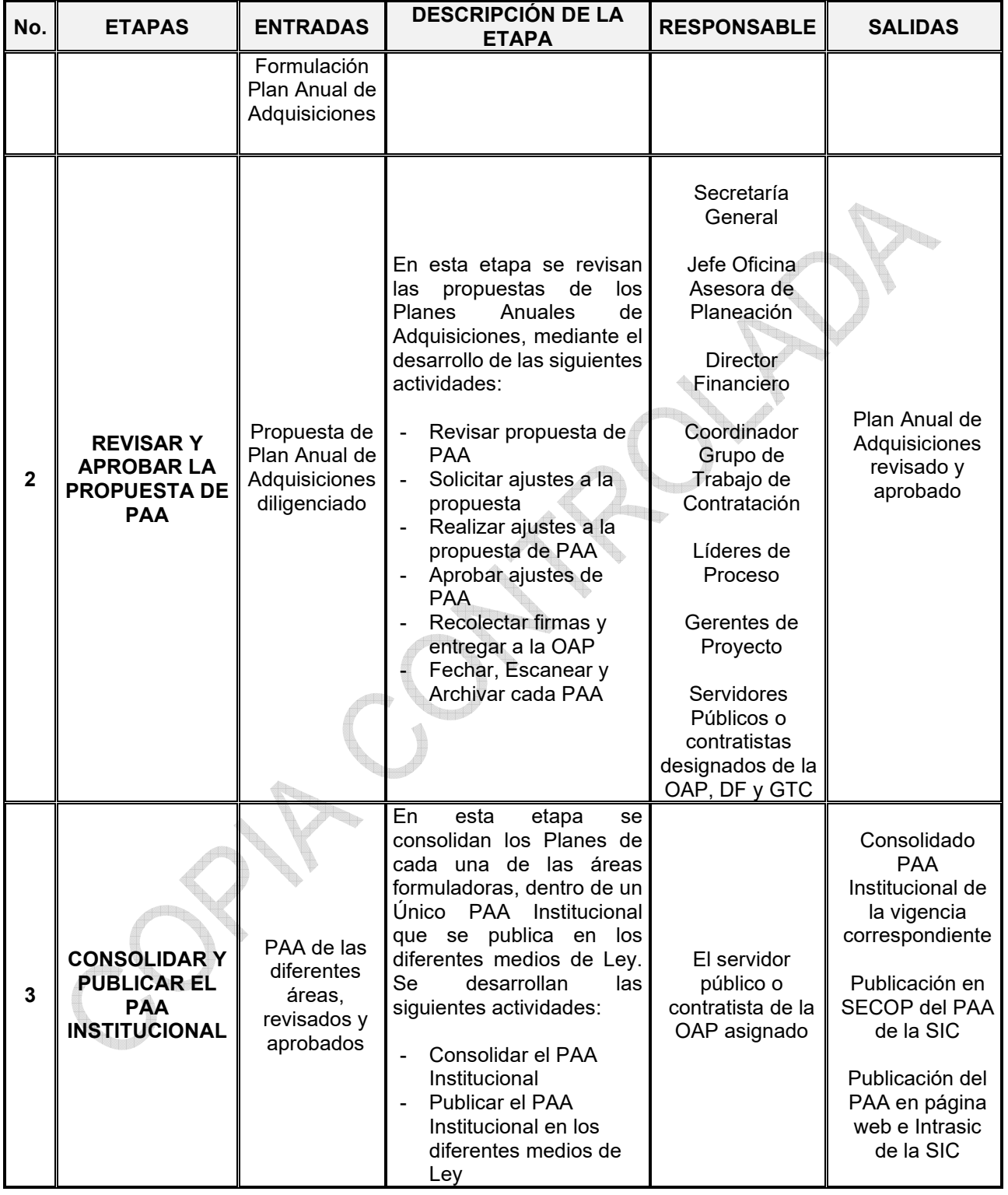

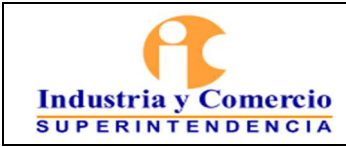

#### FORMULACIÓN Y ACTULIZACIÓN DEL PLAN ANUAL DE ADQUISICIONES - PAA

Código: DE01-P07

Versión: 2

Página 9 de 25

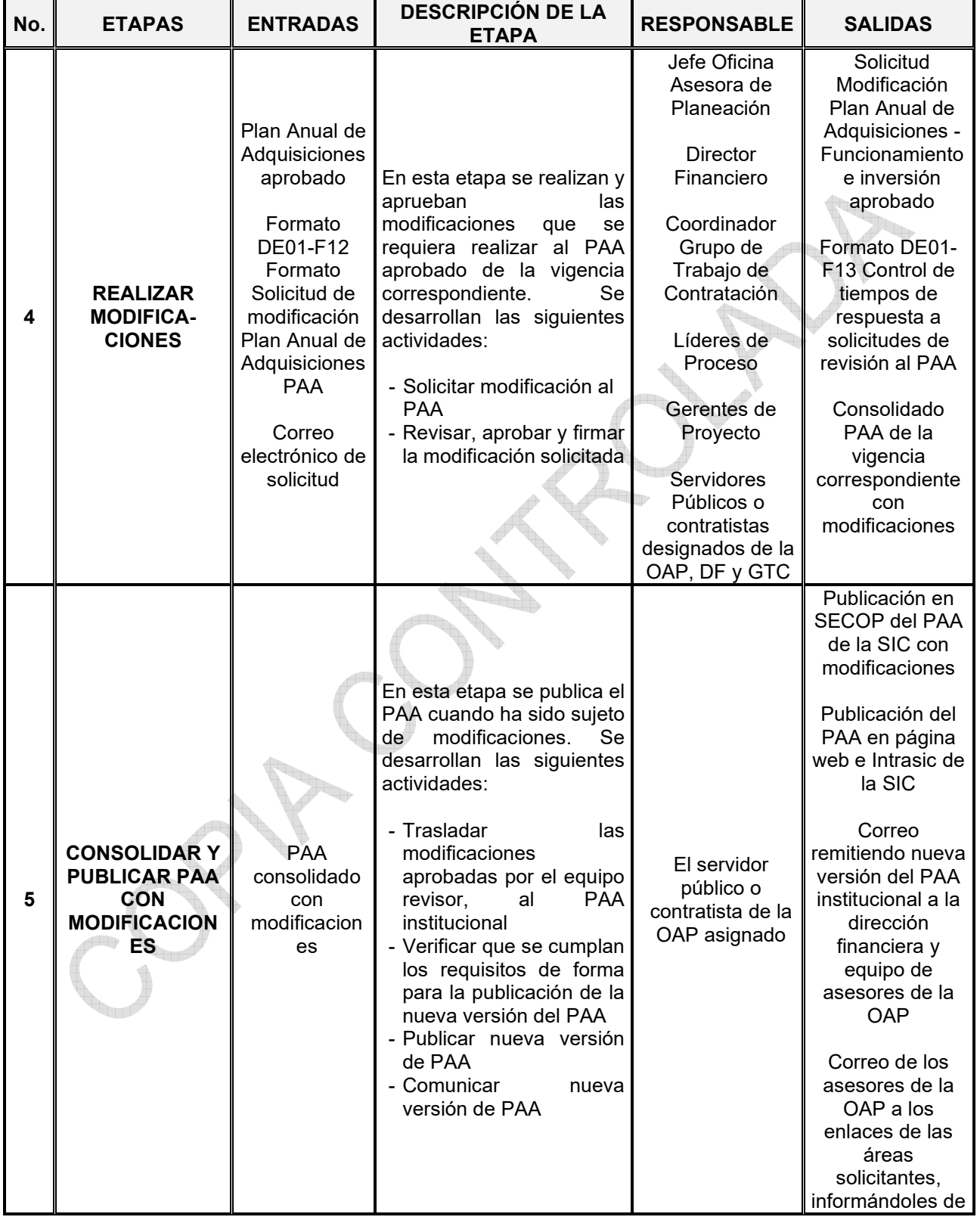

<span id="page-9-0"></span>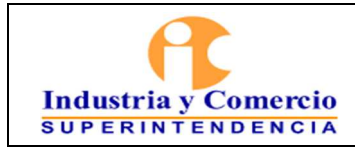

Rep

Versión: 2

Página 10 de 25

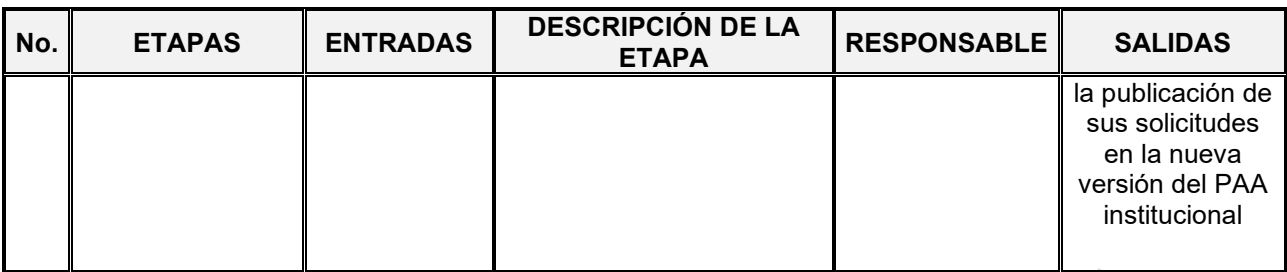

### **7 DESCRIPCIÓN DE ETAPAS Y ACTIVIDADES**

### **7.1 ETAPA 1: FORMULAR PROPUESTA DE PLAN ANUAL DE ADQUISICIONES - PAA**

### **7.1.1 Enviar los lineamientos para la formulación de la propuesta de PAA**

La OAP envía a los responsables de los proyectos de inversión y rubros de funcionamiento que deban formular PAA, los lineamientos para la vigencia a planear. La formulación debe ser diligenciada en el formato DE01-F15 - Formato formulación de plan anual de adquisiciones.

Estos lineamientos incluyen la cuota de inversión definida para la siguiente vigencia, presupuesto aprobado para funcionamiento e instrucciones claras para la formulación de los planes anuales de adquisiciones de acuerdo con las disposiciones de Colombia Compra Eficiente, el Departamento Nacional de Planeación y el Ministerio de Hacienda y Crédito Público.

#### **7.1.2 Construir propuesta de PAA**

En el caso de los proyectos de inversión, las áreas distribuyen los costos asociados a cada una de las actividades del proyecto, teniendo en cuenta el objetivo general, objetivos específicos, productos, metas y actividades. El costo de cada una de las actividades del proyecto debe ser igual a la sumatoria de las adquisiciones planeadas para dicha actividad en el PAA. Los ítems descritos en el formato (DE01-F15 columna "descripción"), deben obedecer a bienes o servicios que desarrollen las actividades y productos del proyecto. Así mismo, la descripción del ítem debe tener relación directa con el objeto contractual perfilado en los estudios previos y en la minuta del contrato.

En el caso de los rubros de funcionamiento, las áreas distribuirán el gasto teniendo en cuenta los topes de aprobación para cada rubro y cada fuente de recursos.

La construcción o formulación del Plan Anual de Adquisiciones debe realizarse en el formato DE01-F15:

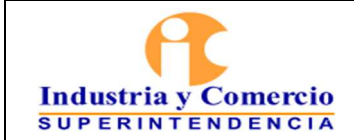

Diligenciamiento formato para la formulación de PAA de inversión

El diligenciamiento del formato para la formulación de PAA de inversión DE01-F15 inicia con la selección de la vigencia para la cual se formulará, seguido por la selección del tipo de formulación y, posteriormente, el nombre del proyecto de inversión bajo el cual se solicitaron los recursos. En el recuadro que sigue a los encabezados del formato, se muestra de forma automática un breve resumen del número de Objetivos Específicos y su desagregación por productos y actividades, el cual debe ser tenido en cuenta para la desagregación de las necesidades siguiendo la lógica de cadena de valor.

Se ha dispuesto de un validador que muestra el detalle de los valores y el valor estimado para la vigencia actual, el cual será una guía importante para la formulación presupuestal de los proyectos de inversión.

A continuación, se ingresan los objetivos específicos, los productos y actividades con el fin de realizar la alineación de los valores apropiados para el proyecto de inversión con el Plan Anual de Adquisiciones (para lo cual el formato dispone de listas desplegables). Deben ser controlados los subtotales por actividades y productos del proyecto (necesarios para la correcta gestión y control de saldos en el SIIF) con ayuda de la tabla dinámica dispuesta en el respectivo formato.

**NOTA 1:** Ninguno de los campos debe quedar en blanco, por consiguiente, cuando la información a registrar no sea pertinente dentro de la línea, se debe indicar la abreviación "N/A"

Diligenciamiento formato para la formulación de PAA de funcionamiento

Para el caso de rubros de funcionamiento, inicialmente debe señalar la vigencia y, una vez se seleccione ese tipo de plan, bastará con registrar la dependencia para iniciar el proceso de cargue de información en la parte inferior del formato. Ninguno de los campos debe quedar en blanco, por consiguiente, cuando la información a registrar no sea pertinente dentro de la línea, se debe indicar la abreviación "N/A". Los ítems o adquisiciones se crearán de acuerdo con los topes establecidos por la Dirección Financiera y Secretaria General para los rubros de funcionamiento. Las adquisiciones planteadas se agruparán a nivel de subordinal, de acuerdo con los códigos del Catálogo de Clasificación Presupuestal.

**NOTA 2:** Para garantizar que los formatos conserven todas sus propiedades (macros, tablas dinámicas, listas desplegables y demás atributos), **NO** debe trabajarse sobre copias ni deben alterarse los espacios originales.

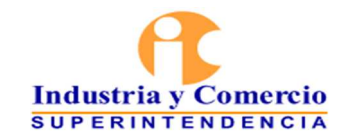

**NOTA 3:** El diseño del archivo en el formato DE01-F15 contiene una vista de trabajo y otra de impresión. La vista de trabajo es la que muestra los espacios de diligenciamiento a los que se refieren los párrafos antecedentes. La vista de impresión es el formato imprimible el cual está codificado y tiene el número de la versión correspondiente; esta se autocompletará automáticamente al entrar en ella. Para todos los fines, los asesores de las áreas técnicas requerirán que la vista de trabajo haya sido integralmente diligenciada, al igual que los espacios de firmas que se encuentran en la vista de impresión.

La creación de los ítems o adquisiciones es común en la formulación de PAA de Inversión y de funcionamiento. Para el efecto se diligenciarán los siguientes campos:

- **No. Ítem:** Se debe identificar con un código la adquisición a realizar. Cuando se formule un PAA para un Proyecto de Inversión, la codificación seguirá el siguiente patrón:
	- $\checkmark$  La ordenación de los objetivos específicos (ej. 1.)
	- $\checkmark$  La ordenación de los productos (ej.1.1.)
	- $\checkmark$  La ordenación de las actividades (ej.1.1.1.)
	- $\checkmark$  La ordenación de las líneas (ej1.1.1.1.)

Cuando la formulación haga referencia a un PAA de funcionamiento, el patrón de codificación de las líneas se hará con dos ordinales. El primero corresponderá al código del área (según el sistema de tramites) y el segundo a la ordenación sucesiva de las líneas.

 **Códigos UNSPSC:** Los bienes, obras y servicios deben ser identificados con códigos UNSPSC. Se deben incluir todos los códigos que identifiquen al servicio a contratar y/o producto a adquirir, separados por punto y coma sin espacio.

Debido a que la plataforma SECOP II requiere la identificación de las adquisiciones con los códigos a nivel de producto, no se aceptarán códigos terminados en 00. Los formatos traen parametrizaciones que impiden la inserción de códigos cuando se introducen cadenas de caracteres con cantidades de dígitos diferentes a las requeridas para su validación.

 **Código CCP:** Seleccione el código, a nivel de cuenta cuando se trate de Proyectos de Inversión o a nivel de subordinal en el caso de Rubros de Funcionamiento, de acuerdo con el Catálogo de Clasificación Presupuestal asociado al ítem. La clasificación se realizará de acuerdo con el producto o servicio a adquirir y los conceptos de la clasificación central de productos (DANE).

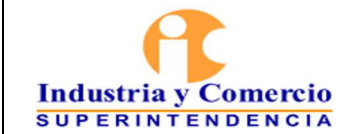

- **Descripción:** En este espacio se debe describir de manera clara y detallada la necesidad de contratación, esta deberá aproximarse al objeto contractual. Para la descripción de necesidades que serán financiadas con recursos transferidos por otras entidades de gobierno (Ej. FONTIC, Ministerio de Agricultura) se deberán identificar con la abreviatura de la entidad al final.
- **Mes estimado de inicio de proceso de selección:** De la lista desplegable del formato se debe seleccionar el mes en el que se espera iniciar el proceso contractual.
- **Mes estimado de presentación de ofertas:** De la lista desplegable del formato se debe seleccionar el mes en el que se espera la presentación de ofertas.
- **Mes de registro del contrato:** De la lista desplegable del formato se debe seleccionar el mes en el que se espera la presentación de ofertas realizar el registro del contrato
- **Duración estimada del contrato:** Se debe incluir el número de meses que durará el contrato. Cuando se trate de una fracción de mes se debe aproximar al digito superior (solo números enteros). La cuenta de los meses debe tener congruencia con el mes de registro del contrato y los meses faltantes para completar la vigencia presupuestal.
- **Modalidad de selección:** De la lista desplegable del formato se debe seleccionar la "Modalidad de selección" de acuerdo con la contratación a realizar.
- **Fuente de los recursos:** De la lista desplegable del formato se debe elegir la opción de acuerdo con la fuente de los recursos:
	- Propios 20 Ingresos corrientes
	- o Propios 21 Otros recursos de tesorería
	- o Nación 10 Recursos Corrientes
	- o Nación 11 Otros recursos del tesoro
- **Valor total estimado:** Se debe registrar en el valor total estimado del contrato. En caso de que la adquisición tenga vigencias futuras aprobadas, esta casilla deberá contener el valor sumado de todas las vigencias a comprometer.
- **Valor estimado en la vigencia actual:** Se debe registrar el valor del contrato durante la vigencia en curso. En caso de que la adquisición tenga vigencias

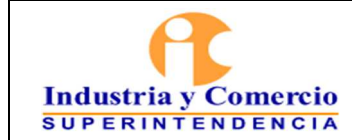

futuras aprobadas este campo deberá contener exclusivamente el presupuesto aprobado para la vigencia en curso.

- **¿Se requieren vigencias futuras?:** De la lista desplegable del formato se deberá seleccionar la opción pertinente para la adquisición.
- **Estado de solicitud de vigencias futuras:** Dependiendo de la opción seleccionada en la casilla anterior, se debe señalar en la lista desplegable el estado en actual de la solicitud, de acuerdo con las siguientes descripciones:
	- **N/A:** Si la adquisición no requiere vigencias futuras y no se solicitarán.
	- **No solicitadas**: Si la adquisición requiere vigencias futuras, pero aún no se ha enviado el trámite para revisión y aprobación.
	- **Solicitadas:** Si la adquisición requiere vigencias futuras y ya se realizó el envío del trámite a la Oficina Asesora de Planeación.
	- **Aprobadas:** Si la adquisición tiene autorización de vigencias futuras por parte del Ministerio de Hacienda y Crédito Público.
- **Nombre del responsable:** Registrar el nombre completo del responsable de la contratación.
- **Cargo del responsable:** Registrar el cargo del responsable de la contratación.
- **Teléfono del responsable:** Seleccionar en la lista el único número telefónico disponible.
- **Correo electrónico del responsable:** Registrar el correo electrónico del responsable de la contratación
- **Códigos CCP (a nivel de uso presupuestal o con desagregación completa):** Se deben registrar los códigos CCP con todos los dígitos que los componen a su máximo grado de desagregación, a diferencia de lo que se requirió en el anterior campo "*CÓDIGO CCP"*
- **Compromisos:** Únicamente en el mes en el que se proyecta asociar el compromiso de los recursos, debe señalarse el valor de lo comprometido. El valor total de los compromisos debe ser igual al valor de lo registrado en la columna correspondiente a "*Valor estimado en la vigencia actual*
- **Obligaciones:** Únicamente en los meses en los que se proyecta asocial la obligación de los recursos, deberá señalarse el valor de lo obligado. El valor total de las obligaciones deberá ser igual al valor de lo registrado en la columna correspondiente a "*Valor estimado en la vigencia actual"*

<span id="page-14-0"></span>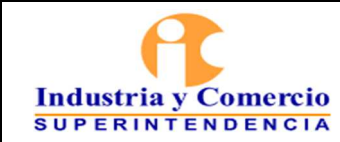

#### Página 15 de 25

### **7.1.3 Enviar propuesta de PAA**

Los responsables de proyectos de inversión y/o rubros de funcionamiento, envían la propuesta de PAA por correo electrónico a la Dirección Financiera, Grupo de Trabajo contratación y OAP, para su respectiva revisión.

**NOTA 4:** Toda comunicación referente a una solicitud, bien sea de formulación o de modificación de PAA, debe ser dirigida por correo electrónico a los interesados siguiendo la disposición que se muestra a continuación:

- **En fase de revisión:** Cuando el enlace remita el correo electrónico con su solicitud de formulación o modificación para que sea revisada por el Grupo de Trabajo de Contratación, la Oficina Asesora de Planeación y la Dirección Financiera, debe dirigir el mensaje únicamente a su respectivo asesor en cada área con copia al gerente del Proyecto de Inversión o jefe del área de Funcionamiento. Así mismo, todas las respuestas que se generen en torno a la revisión de la solicitud incluirán a las personas aquí mencionadas.
- **En fase de aprobación:** Una vez la solicitud cuente con el visto bueno de todos los asesores de las áreas revisoras, el asesor de la Oficina Asesora de Planeación informará sobre la necesidad de su aprobación. Para esto, remitirá por correo electrónico la versión final resultante de las revisiones conjuntas a: i) todos los revisores que participaron en el proceso, ii) el enlace del área solicitante, iii) el gerente del Proyecto de Inversión o jefe del área de funcionamiento solicitante, iv) el jefe de la Oficina Asesora de Planeación, v) el jefe del Grupo de Trabajo de Contratación, vi) el Director Financiero y vii) el Secretario General.

### **7.2 ETAPA 2: REVISAR Y APROBAR LA PROPUESTA DE PAA**

### **7.2.1 Revisar propuesta de PAA**

Las áreas/dependencias encargadas de la asesoría y aprobación de los Planes Anuales de Adquisición (Secretaría general, Dirección Financiera, Grupo de Trabajo de Contratación y Oficina Asesora de Planeación), de acuerdo con su competencia, reciben y revisan la propuesta de PAA presentada. La Secretaría General no tiene un rol de revisión y únicamente, dada la calidad de ordenador del gasto que ostenta el Secretario General, aprobará o rechazará los PAA. Para el efecto, en lo que respecta al asesoramiento y revisión, las áreas cuentan hasta con cinco (5) días hábiles, una vez recibido el correo, para realizar la revisión de los siguientes aspectos, de acuerdo con las funciones de la dependencia:

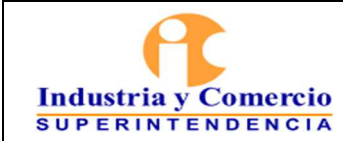

### **Oficina Asesora de Planeación**

El servidor público o contratista asignado por parte de la OAP, realiza las siguientes acciones:

- a) Revisa que el PAA sea formulado con el formato vigente definido por el presente procedimiento.
- b) Revisa que la propuesta de PAA no modifique el costo de las actividades del proyecto de inversión que se encuentran registrados en el SUIFP - Sistema Unificado de Inversiones y Finanzas Públicas. Si genera cambios solicita al gerente del proyecto de inversión, remitir la propuesta de actualización del proyecto de inversión en el formato Solicitud actualización proyecto de inversión DE01-F17 (Ver Procedimiento para la formulación y actualización de Proyectos de Inversión –PI DE01-P04). La aprobación de la propuesta solo podrá hacerse cuando el Ministerio de Comercio Industria y Turismo y el Departamento Nacional de Planeación hayan aprobado la modificación al proyecto de inversión.
- c) Revisa que la descripción de las adquisiciones sea coherente con la actividad del proyecto de inversión en la cual se programan.
- d) Revisa la coherencia de los diferentes campos que complementan la información de la descripción de la adquisición.
- e) Revisa que cada ítem tenga todos los campos del PAA diligenciados.
- f) Revisa que la sumatoria de los diferentes ítems del rubro no superen el techo presupuestal asignado al mismo.
- g) Revisa que la sumatoria de la programación mensual de compromisos y obligaciones corresponda con el total de cada ítem.
- h) Una vez el área/dependencia responsable del PAA haya realizado los ajustes, cuando a ello haya lugar, revisa que la propuesta de PAA cuente con las firmas de elaborado por, revisado por y aprobado por, para fechar, escanear, archivar y publicar la aprobación del documento.

#### **Dirección Financiera**:

El servidor público o contratista asignado por parte de la Dirección Financiera, realiza las siguientes acciones:

<span id="page-16-0"></span>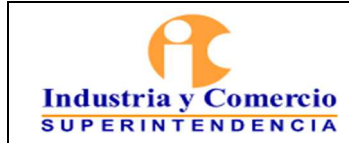

- a) Revisa que el cálculo del impuesto 4 x 1000 sea correcto.
- b) Revisa que el valor total, por fuentes de recurso y producto (de acuerdo con el Catálogo de Clasificación Presupuestal – CCP) del PAA correspondan al techo presupuestal asignado en oficio de desagregación y en las cadenas de valor de los proyectos de inversión, las cuales serán suministradas por la OAP.
- c) Revisa que la sumatoria de la programación mensual de compromisos y obligaciones corresponda con el total de cada ítem.
- d) Revisa que los ítems involucrados en la propuesta cuenten con disponibilidad de apropiación presupuestal.
- e) Revisa que el rubro presupuestal y nombre de cada uno de los proyectos de inversión y/o rubros de gastos de funcionamiento, corresponda con los definidos en el decreto de liquidación respectivo.
- f) Revisa que la descripción de cada línea del PAA corresponda con el código CCP asignado.

### **Grupo de Trabajo de Contratación**:

El servidor público o contratista asignado por parte del Grupo de Trabajo de Contratación, realiza las siguientes acciones:

- a) Revisa que los productos y servicios (descripción) a adquirir se encuentren contemplados en la clasificación de bienes y servicios de las Naciones Unidas.
- b) Revisa la consistencia entre la descripción y las fechas inicio, fecha de presentación de ofertas, fecha de registro del contrato, duración y modalidad de selección.

Los servidores públicos y/o contratistas asignados, mencionados anteriormente, remiten todas las comunicaciones referentes a sus revisiones del PAA mediante correo electrónico.

#### **7.2.2 Solicitar ajustes a la propuesta**

Las personas delegadas por las áreas de asesoría y aprobación de los Planes Anuales de Adquisición (Dirección Financiera, Grupo de Trabajo de Contratación y Oficina Asesora de Planeación), redactarán las observaciones que encuentren

<span id="page-17-0"></span>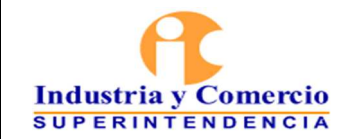

frente a la propuesta de formulación de PAA, cuando haya lugar a ello, mediante un correo electrónico que responda al planteamiento inicial del área solicitante.

### **7.2.3 Realizar ajustes a la propuesta de PAA**

Los enlaces de las áreas formuladoras de PAA deberán ajustar sus solicitudes y responder a los correos remitidos por las áreas de asesoría y aprobación, adjuntando de nuevo el archivo con el formato correspondiente. Esta etapa de realización de ajustes se deberá surtir en no más de dos (2) días hábiles contados a partir del día hábil siguiente a la recepción del correo con observaciones de la Dirección Financiera, el Grupo de Trabajo de Contratación o la Oficina Asesora de Planeación.

Las Etapas 7.2.2 y 7.2.3 se repetirán tantas veces como sea necesario hasta conseguir la alineación técnica del Plan.

### **7.2.4 Aprobar ajustes de PAA**

Una vez verificados los ajustes realizados por el área formuladora, las áreas de asesoría y aprobación, a través de sus designados, indicarán en correo electrónico que se han cumplido los requerimientos para la formulación de PAA y no hay lugar a observaciones adicionales. Paso seguido, la persona delegada por la OAP procederá a imprimir el formato y comunicará al área formuladora que puede iniciar la recolección de las firmas de elaboración, revisión y aprobación del PAA para la vigencia en cuestión.

### **7.2.5 Recolectar firmas y entregar a la OAP**

El área formuladora será la encargada de solicitar a los diferentes responsables sus firmas de elaboración, revisión y aprobación en el formato físico impreso por la OAP.

El firmante de la elaboración será el/la gerente del Proyecto de Inversión o encargado/a del Rubro de Funcionamiento por el cual se formula el PAA.

Las firmas necesarias en el campo de revisión son: Director Financiero, jefe del Grupo de Trabajo de Contratación y jefe de la Oficina Asesora de Planeación

La aprobación del PAA se realizará con la firma del Secretario General

### **7.2.6 Fechar, Escanear y Archivar cada PAA**

Una vez se tengan todas las firmas requeridas, se deberá entregar el formato en la Oficina Asesora de Planeación para que de inmediato se proceda con el sello de la

<span id="page-18-0"></span>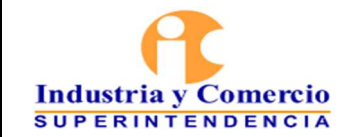

Versión: 2 Página 19 de 25

fecha de recibido, su respectivo escaneo y el archivo del documento físico para la custodia de la OAP.

### **7.3 ETAPA 3: CONSOLIDAR Y PUBLICAR EL PAA INSTITUCIONAL**

### **7.3.1 Consolidar el PAA Institucional**

El funcionario o contratista de la OAP asignado, será encargado de consolidar el PAA Institucional, publicarlo en el portal de Contratación de Colombia Compra Eficiente (Sección de Plan Anual de Adquisiciones del Sistema Electrónico de Contratación Pública) y solicitar al área pertinente la publicación en los sitios web de la Superintendencia de Industria y Comercio. El archivo consolidado se diligenciará en el formato DE01-F16 – PLAN ANUAL DE ADQUISICIONES CONSOLIDADO y deberá ser alojado en un disco compartido de acceso común a la Oficina Asesora de Planeación.

#### **7.3.2 Publicar el PAA Institucional en los diferentes medios de Ley**

El funcionario o contratista asignado por la OAP, requerirá al área competente que publique en las URL oficiales de la SIC (portal institucional e intranet, dentro de los enlaces determinados por la ley) el Plan Anual de Adquisiciones Institucional consolidado en el formato DE01-F16 – PLAN ANUAL DE ADQUISICIONES CONSOLIDADO. La primera versión del formato iniciará en 1 y aumentará 1 unidad con cada versión sucesiva que provenga de las modificaciones que se consoliden en él.

Adicionalmente, el funcionario o contratista cargará la información de PAA requerida por el Portal de Colombia Compra Eficiente (Sección de Plan Anual de Adquisiciones del Sistema Electrónico de Contratación Pública) e indicará en el espacio correspondiente del formato DE01-F16 – PLAN ANUAL DE ADQUISICIONES CONSOLIDADO la versión adoptada por la plataforma de contratación con el objetivo de mantener alineada la información disponible en ambos espacios.

En SECOP se publicarán las líneas del Plan Anual de Adquisiciones institucional que son sujetas de publicidad en la Plataforma de Contratación al corresponder con procesos de selección normados en el régimen contractual del sector público.

<span id="page-19-0"></span>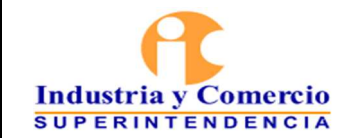

Página 20 de 25

### **7.4 REALIZAR MODIFICACIONES**

Los Proyectos de Inversión o los Rubros de Funcionamiento podrán solicitar modificaciones a sus Planes Anuales de Adquisiciones aprobados, dentro de la respectiva vigencia presupuestal, en los siguientes casos:

- a) Cambio en alguno de los objetivos estratégicos de la Entidad, incremento en el número de empleados, asignación de nuevas funciones, programación o cambio de ubicación de la sede, adición de adquisiciones estratégicas no incluidas en el PAA vigente.
- b) Cambio de actividades o ajuste de los valores programados tanto de actividades como de ítems, teniendo en cuenta las prioridades identificadas, lo previsto en el plan de acción institucional y los proyectos de inversión según sea el caso.
- c) Cuando i) se presente modificación a la desagregación interna del presupuesto, ii) traslado entre diferentes rubros presupuestales al interior del presupuesto de funcionamiento, iii) traslados entre proyectos del mismo programa o subprograma en gastos de inversión y iv) adiciones al presupuesto por suscripción de acuerdos o contratos interadministrativos. Para el efecto, el PAA debe ser aprobado posterior al acto administrativo de aprobación de la modificación de apropiación presupuestal solicitada por el área interesada. Para adelantar los trámites mencionados se debe consultar el Procedimiento de presupuesto de gastos GF02-P02

La Dirección Financiera informará a la Oficina Asesora de Planeación los cambios aprobados correspondientes a las opciones i y ii.

- d) Cuando se expida decreto de aplazamiento o reducción del Presupuesto General de la Nación PGN. La reducción del presupuesto es una operación que no puede modificarse o revertirse, mientras que el aplazamiento es una medida de carácter temporal. Lo anterior se sustenta en el artículo 76 y 77 del Decreto 111 de 1996.
- e) Cuando se requieran ajustes en fechas, códigos, descripciones o demás campos necesarios para adelantar los procesos contractuales a los que refieren las líneas del Plan.
- f) Cuando el funcionario o contratista designado por la OAP para el asesoramiento del Proyecto de Inversión o Rubro de Funcionamiento identifique falencias en campos del Plan que ameriten su modificación.

<span id="page-20-0"></span>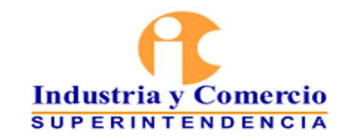

#### Versión: 2 Página 21 de 25

### **7.4.1 Solicitar modificación al PAA**

Por regla general, se podrán solicitar hasta dos (2) modificaciones de un mismo Plan Anual de Adquisiciones cada mes. Estas solicitudes serán recibidas por la Oficina Asesora de Planeación, el Grupo de Trabajo de Contratación y la Dirección Financiera, únicamente durante la segunda y cuarta semana de cada mes.

Cuando, excepcionalmente, se requiera solicitar una modificación en semanas diferentes a las señaladas o superar el límite de 2 modificaciones cada mes, el jefe del área solicitante deberá justificar de manera amplia y suficiente, mediante memorando o correo electrónico enviado al jefe de la OAP, las razones que conllevan a solicitar la excepcionalidad de la regla y precisando de qué forma se afectaría el servicio de no ser tramitada la modificación excepcional y/o extemporánea solicitada. De acuerdo con el análisis respectivo, el jefe de la OAP dará continuidad al trámite de la solicitud de modificación o solicitará que sea presentada dentro de los términos ordinarios.

Los responsables de los PAA de proyectos de inversión y/o rubros de funcionamiento o su designado solicitan la modificación mediante correo electrónico a las áreas/dependencias encargadas de la asesoría y aprobación de los Planes Anuales de Adquisición, enviando diligenciado el formato DE01-F12 Formato Solicitud de modificación Plan Anual de Adquisiciones PAA.

En el caso de los recursos de inversión, si las modificaciones al Plan Anual de Adquisiciones cambian la cadena de valor del proyecto (distribución de recursos entre actividades del proyecto de inversión, descripción de actividades, indicadores y metas), estas no podrán ser aprobadas hasta tanto no se haya surtido el trámite de aprobación de la actualización del proyecto de inversión ante el Ministerio de Comercio, Industria y Turismo y el Departamento Nacional de Planeación (Ver Procedimiento para la formulación y actualización de Proyectos de Inversión –PI DE01-P04).

Así mismo, las modificaciones que se prevé adelantar en el Plan Anual de Adquisiciones deben corresponder con el objetivo general, objetivos específicos y actividades del proyecto de inversión, de lo contrario no podrán ser objeto de financiación con cargo al proyecto de inversión.

Para las modificaciones relacionadas con rubros de funcionamiento, la propuesta de modificación debe venir acompañada de la actualización a la fecha del SIIF y de la copia digitalizada del memorando por el cual el Secretario General solicita a la Dirección Financiera, realizar el traslado presupuestal.

<span id="page-21-0"></span>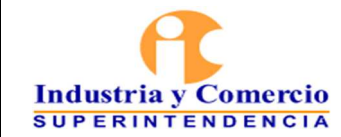

En los casos en los cuales se realice traslado presupuestal entre proyectos de inversión y/o rubros de funcionamiento, así como incorporación de recursos, la solicitud de modificación a los Planes Anuales de Adquisición se realizará de forma posterior a la aprobación de dichos trámites presupuestales.

En los casos en que se requiera apalancar vigencias futuras, la actualización de los Planes Anuales de Adquisición podrá hacerse previo a la aprobación del trámite presupuestal. r,

**NOTA 5:** Cuando en la solicitud de modificación se requiera ceder, adicionar o reducir el valor de un contrato, se procederá a requerir la actualización del campo de descripción de la línea original añadiendo en la columna "Modificaciones Contractuales de Tipo Presupuestal", la opción "Contrato adicionado", "Contrato reducido" o "Contrato cedido" según corresponda. En los otros campos de dicha línea se harán los cambios que correspondan dependiendo de la modificación contractual que se efectuará.

### **7.4.2 Revisar, aprobar y firmar la modificación solicitada**

La revisión, aprobación y firma de las solicitudes de modificación de los PAA se regirá por los mismos parámetros establecidos en los numerales 7.2.1, 7.2.2, 7.2.3, 7.2.4 y 7.2.5 del presente procedimiento, sin perjuicio de los nombres de los formatos, que para el caso de las solicitudes de modificación se recogen en el DE01- F12 Formato Solicitud de modificación Plan Anual de Adquisiciones PAA, exclusivo tanto para los Proyectos de Inversión como para los Rubros de Funcionamiento.

El servidor público o contratista asignado por la Oficina Asesora de Planeación, registra en el formato DE01-F13 el control de tiempos de respuesta a solicitudes de revisión al PAA. Este formato deberá ser ubicado y actualizado en un espacio de disco compartido por toda la OAP.

Los revisores técnicos dispondrán de hasta 3 días hábiles (contados a partir del día hábil siguiente a la recepción) para responder a un correo de solicitud de modificación del PAA.

Si la solicitud de modificación únicamente afecta la columna "Modificaciones Contractuales de Tipo Presupuestal" o la columna "Código CCP a nivel de uso presupuestal", bastará con requerirla mediante un correo electrónico a los revisores de las áreas técnicas con copia al jefe responsable del PAA, sin que lo mismo implique trámite de aprobación por tratarse de un ajuste sin impactos presupuestales.

<span id="page-22-0"></span>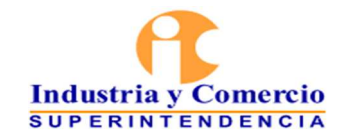

Þ.,

Versión: 2

**NOTA 6:** Cuando se presenten contingencias que impidan la presencialidad para el desarrollo de este procedimiento, se entenderán como válidas todas las aprobaciones hechas a través de correo electrónico y serán supletorias de la firma física de los documentos. Las respectivas constancias serán adjuntadas al archivo magnético de las formulaciones o solicitudes de modificación hechas por las áreas y no será necesaria la impresión de los formatos ni su archivo en papel.

### **7.5 CONSOLIDAR Y PUBLICAR PAA CON MODIFICACIONES**

### **7.5.1 Trasladar las modificaciones aprobadas por el equipo revisor, al PAA institucional**

El funcionario o contratista designado por la OAP, recibirá el formato DE01-F12 - Formato Solicitud de modificación Plan Anual de Adquisiciones PAA en físico y debidamente firmado, así como su copia magnética ubicada en un espacio de disco compartido de la Oficina Asesora de Planeación. Con esta información, procederá a replicar las modificaciones aprobadas en una nueva versión del consolidado de PAA del que habla el numeral 7.3.1 del presente procedimiento. No podrán trasladarse campos o información que no estén consignados en el formato firmado.

#### **7.5.2 Verificar que se cumplan los requisitos de forma para la publicación de la nueva versión del PAA**  <u>the Castle</u>

La persona encargada de la consolidación de la nueva versión del PAA institucional deberá verificar que se cumplan todos los requisitos de forma para garantizar la estabilidad de la información contenida en el Plan y su apropiado cargue en la plataforma de Colombia Compra Eficiente.

La verificación de requisitos formales incluye:

- a) Que todos los espacios del Plan Anual de Adquisiciones se mantengan integralmente diligenciados en cada nueva versión consolidada.
- b) Que las cifras correspondientes al valor total del Plan y los totales de los planes por Proyecto de Inversión o Rubro de Funcionamiento, así como los valores de sus productos y actividades o agrupaciones de rubro, permanezcan en correspondencia con la actualidad presupuestal de los mismos.
- c) Que los campos cumplen con los requisitos de la plataforma dispuesta por Colombia Compra Eficiente para la publicidad de la contratación pública, en el sentido de caracteres que deben contener algunas de sus celdas y la información mínima que requiere SECOP para validar el cargue de información.

<span id="page-23-0"></span>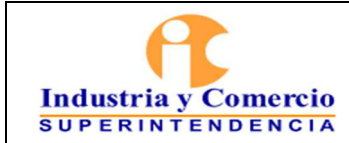

d) Que el formato físico esté debidamente firmado y que corresponda con la información que contiene el formato magnético suministrado.

### **7.5.3 Publicar nueva versión de PAA**

El funcionario o contratista asignado por la OAP requerirá al área con competencias, proceder a publicar el archivo que contenga la nueva versión del PAA en los sitios web especificados por la ley y los procedimientos internos de la SIC. En estas publicaciones deberá conservarse el registro de trazabilidad con el histórico de las versiones anteriores del PAA.

Igualmente, se cargará la nueva versión del Plan en el portal dispuesto por Colombia Compra Eficiente. Se debe evitar la publicación de información duplicada, para lo cual deberán eliminarse del archivo de cargue todas las líneas de contratación que no estén disponibles para modificación dentro del Sistema Electrónico de Contratación Pública.

Una vez se publique la versión actualizada del PAA, el/la secretario/a de la OAP deberá sellar el formato físico con la fecha de publicación y procederá a escanearlo y archivarlo según la Tabla de Retención Documental.

### **7.5.4 Comunicar nueva versión de PAA**

El funcionario o contratista asignado por la OAP remitirá un correo electrónico al equipo de asesoramiento de la misma Oficina y a la persona encargada por la Dirección Financiera para la expedición de Certificados de Disponibilidad Presupuestal.

En el correo, el funcionario o contratista indicará como mínimo lo siguiente:

- 1) La existencia de una nueva versión del PAA Institucional, publicada
- 2) El número de consecutivo de la nueva versión consolidada
- 3) El archivo adjunto, en formato Excel, correspondiente a la versión que se comunica

Paso seguido, el equipo de asesores de la OAP le indicará al Proyecto de Inversión o Rubro de Funcionamiento que las modificaciones solicitadas han sido exitosamente incluidas en el PAA Institucional, para lo cual adjuntará en un correo electrónico el archivo escaneado con la fecha de publicación.

<span id="page-24-0"></span>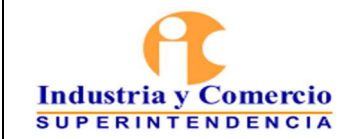

<sup>In</sup> 1979

## Versión: 2

Página 25 de 25

### **8 DOCUMENTOS RELACIONADOS**

- DE01-P04 Procedimiento para la Formulación y Actualización de Proyectos de Inversión PI
- DE01-F12 Formato Solicitud de modificación Plan Anual de Adquisiciones PAA
- DE01-F13 Formato Control de Modificaciones Proyecto de Inversión Plan [Anual de Adquisiciones - Plan de Acción](https://sigi.sic.gov.co/SIGI/scriptsportal/mapa_procesos/document_tab.php?id_doc=101&version=1&back=1)
- DE01-F15 Formato formulación Plan Anual de Adquisiciones
- DE01-F16 Formato Plan Anual de Adquisiciones consolidado
- DE01-F17 Formato [Solicitud Actualización Proyecto de Inversión](https://sigi.sic.gov.co/SIGI/scriptsportal/mapa_procesos/document_tab.php?id_doc=105&version=5&back=1)

### **9 CONTROL DE CAMBIOS**

- 1) Se ajusta la referencia al formato de formulación
- 2) Se precisan instrucciones para el diligenciamiento de la formulación
- 3) Se señala la posibilidad de requerir modificaciones extemporáneas en el PAA publicado

<u> Tilli</u>

\_\_\_\_\_\_\_\_\_\_\_\_\_\_\_\_\_\_\_\_\_\_\_\_\_\_\_\_\_\_\_\_\_ Fin documento